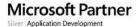

# FIRSTSPORTS

**IRFU** 

**Club House** 

**Organisation Admin** 

## Introduction

The organisation admin tile is a new module that permits administrators access to user accounts. From this module, the administrators can unblock locked accounts and send credential reminder emails, both individually and on mass.

### 1. The Organisation Admin Grid

The grid displays all users affiliated to the club. No data can be manipulated from here, it is purely a list. What can be completed is:

- Email
- Credential (password reset and username reminder) email
- Export
- Unblock

The User ID listed is the individuals username. Columns also contain pertinent individual date and details about whether the individuals account is locked.

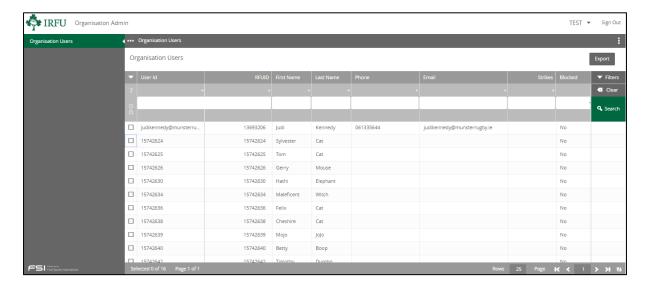

#### 2. Credentials emails

It is possible to trigger standard (blank) emails from this list, select either an individual or multiple individuals who are recipients. It is also possible to send a credentials email, selecting the users you wish to email followed by "Credentials" will direct the administrator to email template

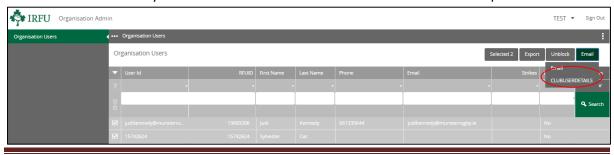

Club House - Organisation Admin

The email template will be pre-populated with content, this can be changed, but always leave the [USERNAME] otherwise the recipients will not have their username contained within the email. Once happy with the email, select Send

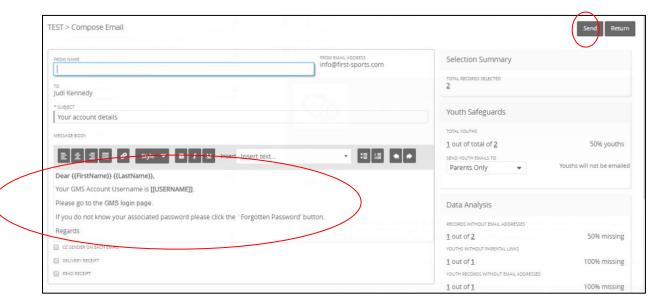

The recipients will receive an email, personalised and containing their username for the system. The email will also contain a link to the log in page and if necessary, this is where they can then reset their password.

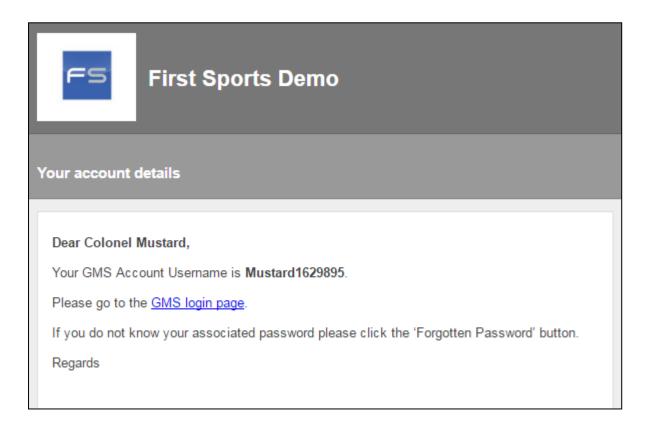

### 3. Unblocking Accounts

Users regularly sign into the system and will naturally overtime forget their password and eventually after 10 attempts the system will lock their account. Previously unblocking of accounts was an HQ feature only, however this can now be completed by Club Administrators, there are two columns named:

- 1. Strikes Lists the attempts someone has made to log in unsuccessfully
- 2. Blocked Yes/No, whether or not the individual is locked out of their account

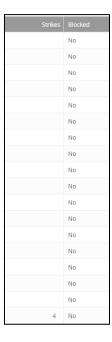

If this is the case, then anyone who can access the Organisation Admin module can select blocked users, followed by unblock and this will free up the account and allow them to log back into the system

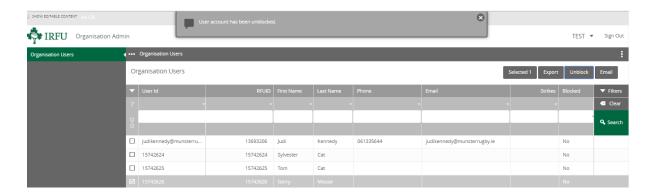